# **I** TOTVS

## **Data e Hora de Saída, na tela de Impressão de Romaneio**

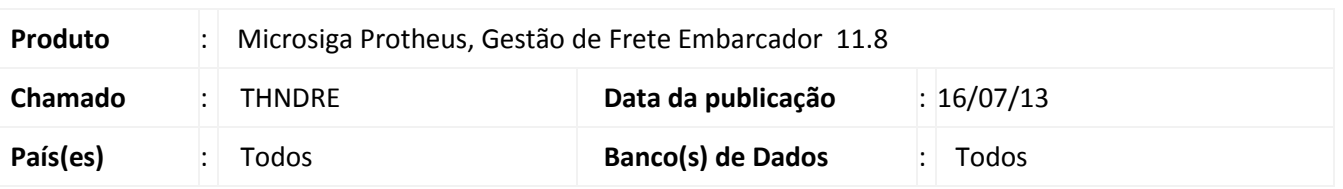

**Boletim Técnico**

Alteração na rotina de Impressão de Romaneio (GFEA052), para que seja registrada a entrega informada na tela de parâmetros, no romaneio e nos documentos de carga associados ao mesmo.

#### **Procedimento para Implementação**

O sistema é atualizado logo após a aplicação do pacote de atualizações (*Patch*) deste chamado.

#### **Procedimentos para Utilização**

- 1. Em **Gestão de Frete Embarcador (SIGAGFE)** acesse **Atualizações > Movimentação > Expedição /Recebim > Documentos de Carga**;
- 2. Inclua três documentos de carga para serem associados a um romaneio;
- 3. Acesse **Atualizações > Movimentação > Expedição /Recebim > Romaneios de Carga**;
- 4. Gere um romaneio e associe os documentos de carga;
- 5. Execute a opção **Calcular** do romaneio;
- 6. Acesse **Atualizações > Movimentação > Expedição /Recebim > Impressão Romaneio**;
- 7. Execute a impressão oficial e informe a Data e Hora de Saída;
- 8. Consulte o romaneio e verifique se a data de saída foi gravada;
- 9. Consulte os documentos de carga e verifique se a data de saída foi gravada;
- 10. Acesse **Atualizações > Movimentação > Expedição /Recebim > Registrar Entrega**;
- 11. Execute a entrega dos documentos.

### **Boletim Técnico**

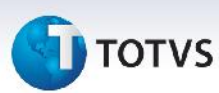

### **Informações Técnicas**

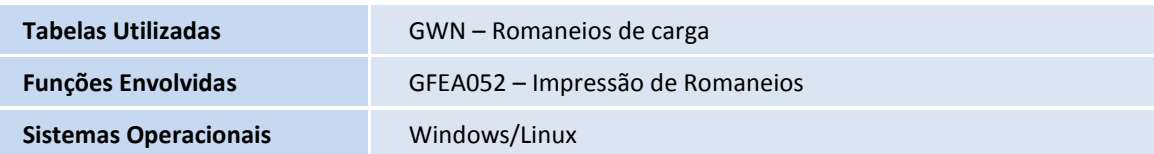